**Insights Foundation for Energy 1.6.0 版**

# **安裝** *IBM Insights Foundation for Energy*

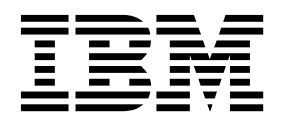

### 附註

使用本資訊及其支援的產品之前,請閱讀第 19 [頁的『注意事項』中](#page-22-0)的資訊。

### 產品資訊

本文件適用於 Industry Solutions Insights Foundation for Energy 1.6.0 版,也適用於後續版本。

Licensed Materials - Property of IBM

**© Copyright IBM Corporation 2015,2016.**

# **目錄**

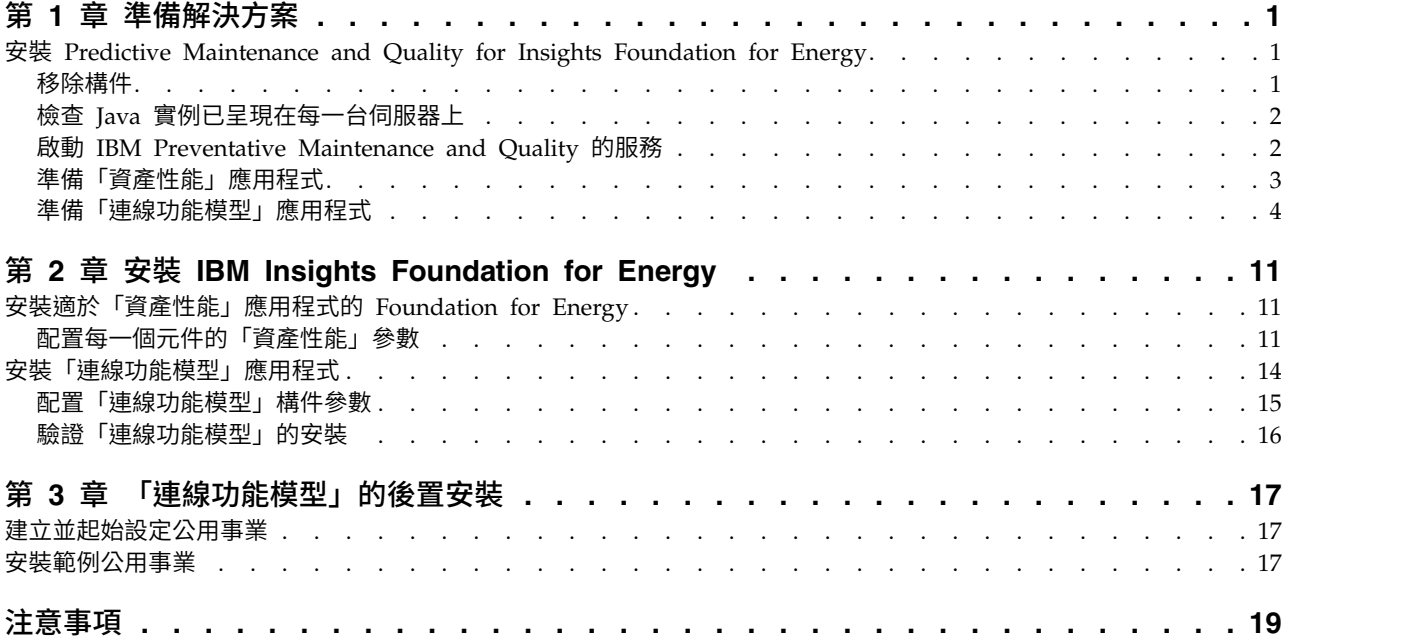

# <span id="page-4-0"></span>**第 1 章 準備解決方案**

本手冊提供安裝適於「資產性能」及適於「連線功能模型」之 IBM® Insights Foundation for Energy 1.6.0 版的指示。

「資產性能」及「連線功能模型」是可作為 IBM Insights Foundation for Energy 的 一部分來安裝的個別應用程式,如果不需要其中某一個應用程式,則不必兩個應用程 式都安裝。

IBM Insights Foundation for Energy 會在 Predictive Maintenance and Quality 2.5.3 版上安裝。安裝的順序為:

1. Predictive Maintenance and Quality 2.5.3 版。

警告: Predictive Maintenance and Quality 2.5.3 版有緊急修復程式。如果您套 用緊急修復程式,請勿安裝 Predictive Maintenance and Quality APAR(屬於下 載套件的一部分)。

2. IBM Insights Foundation for Energy 1.6.0 版。「資產性能」及「連線功能模型」 應用程式是 IBM Insights Foundation for Energy 的一部分。

本手冊提供執行完整安裝的必要鏈結及指示。

### **安裝 Predictive Maintenance and Quality for Insights Foundation for Energy**

Predictive Maintenance and Quality 是安裝 IBM Insights Foundation for Energy 於其中的基礎。

安裝程序的鏈結如下:

- 1. Predictive Maintenance and Quality [於多重伺服器配置上的說明。](http://www.ibm.com/support/knowledgecenter/SSTNNL_2.5.3/com.ibm.swg.ba.cognos.pmq_installation_guide.2.5.3.doc/c_inst_pmq_solutionarchitecture.html)
- 2. [軟硬體需求及安裝規劃。](http://www.ibm.com/support/knowledgecenter/SSTNNL_2.5.3/com.ibm.swg.ba.cognos.pmq_installation_guide.2.5.3.doc/c_inst_pmq_installationplanning.html)
- 3. 安裝 Predictive [Maintenance](http://www.ibm.com/support/knowledgecenter/SSTNNL_2.5.3/com.ibm.swg.ba.cognos.pmq_installation_guide.2.5.3.doc/c_inst_pmq_usethesolutioninstaller.html) and Quality 伺服器。
- 4. 安裝 Predictive [Maintenance](http://www.ibm.com/support/knowledgecenter/SSTNNL_2.5.3/com.ibm.swg.ba.cognos.pmq_installation_guide.2.5.3.doc/c_inst_pmq_installationoftheworkflowsandcontent.html) and Quality 伺服器構件。
- 5. 安裝包含「Oracle [資料庫」的部署構件。](http://www.ibm.com/support/knowledgecenter/SSTNNL_2.5.3/com.ibm.swg.ba.cognos.pmq_installation_guide.2.5.3.doc/c_inst_pmq_oracle_artifacts_intro.html)
- 6. [啟動與停止解決方案軟體服務。](http://www.ibm.com/support/knowledgecenter/SSTNNL_2.5.3/com.ibm.swg.ba.cognos.pmq_installation_guide.2.5.3.doc/c_inst_pmq_stoppingandstartingsoftwareservices.html)

# 移除構件

您必須從每一部已安裝 IBM Predictive Maintenance and Quality 的電腦中,清除用 戶端構件並移除解決方案安裝程式。

### 程序

執行下列鏈結中的步驟:[http://www.ibm.com/support/knowledgecenter/en/](http://www.ibm.com/support/knowledgecenter/en/SSTNNL_2.5.2/com.ibm.swg.ba.cognos.pmq_installation_guide.2.5.2.doc/t_inst_pmq_uninstallthesolutioninstaller.html) [SSTNNL\\_2.5.2/com.ibm.swg.ba.cognos.pmq\\_installation\\_guide.2.5.2.doc/](http://www.ibm.com/support/knowledgecenter/en/SSTNNL_2.5.2/com.ibm.swg.ba.cognos.pmq_installation_guide.2.5.2.doc/t_inst_pmq_uninstallthesolutioninstaller.html) [t\\_inst\\_pmq\\_uninstallthesolutioninstaller.html](http://www.ibm.com/support/knowledgecenter/en/SSTNNL_2.5.2/com.ibm.swg.ba.cognos.pmq_installation_guide.2.5.2.doc/t_inst_pmq_uninstallthesolutioninstaller.html)

# <span id="page-5-0"></span>檢查 **Java** 實例已呈現在每一台伺服器上

「Java™ 執行時期環境」必須可供每一台伺服器上的 IBM Insights Foundation for Energy 使用。

#### 關於這項作業

您必須檢查「Java 執行時期環境」可供每一台伺服器上的 IBM Insights Foundation for Energy 使用。

節點如下:

- v DB 節點 資料節點
- v ANA 節點 Predictive Analytics 節點
- v IIB 節點 Integration Bus 節點
- BI 節點 Business Intelligence 節點

#### 程序

1. 請確定「Java 執行時期」可用。在每一個節點上,鍵入下列指令來檢查「Java 執行 時期環境」是否可用:

ls /usr/bin | grep java

如果呈現,則此指令會傳回伺服器上的「Java 執行時期環境」版本,如果 /usr/ bin/java 沒有作用,則安裝會失敗。如果「Java 執行時期環境」未呈現,則請執行 下列這些步驟。

2. 在 DB 節點上,鍵入下列指令:

ln -s /opt/ibm/db2/V10.5/java/jdk64/jre/bin/java /usr/bin/java

註:/opt/ibm/db2/V10.5 是預設的安裝路徑。若不是這個路徑,請變更為實際使用 的路徑。

3. 在 ANA 節點上,鍵入下列指令:

ln -s ′find / -name jre\_\* | grep InstallationManager/eclipse′/jre/bin/java /usr/bin/java

4. 在 IIB 節點上,鍵入下列指令:

ln -s ′find / -name jre\_\* | grep InstallationManager/eclipse′/jre/bin/java /usr/bin/java

5. 在 BI 節點上,鍵入下列指令:

ln -s /opt/ibm/cognos/analytics/jre/bin/java /usr/bin/java

註:/opt/ibm/cognos/analytics/ 是預設的安裝路徑。若不是這個路徑,請變更為 實際使用的路徑。

#### 啟動 **IBM Preventative Maintenance and Quality** 的服務

您必須啟動 IBM Preventative Maintenance and Quality 的服務。

# 程序

- <span id="page-6-0"></span>1. 開啟下列鏈結,並啟動所有節點上的解決方案服務:[http://www.ibm.com/support/](http://www.ibm.com/support/knowledgecenter/SSTNNL_2.5.3/com.ibm.swg.ba.cognos.pmq_installation_guide.2.5.3.doc/c_inst_pmq_startsolutionservices.html) knowledgecenter/SS[TNNL\\_2.5.3/](http://www.ibm.com/support/knowledgecenter/SSTNNL_2.5.3/com.ibm.swg.ba.cognos.pmq_installation_guide.2.5.3.doc/c_inst_pmq_startsolutionservices.html)<br>com.ibm.swg.ba.cognos.pmq\_installation\_guide.2.5.3.doc/ **茅**<br>開啟下列鏈結,並啟動所有節點上的解決方案服務:http://www.ibm.com/support/<br>knowledgecenter/SSTNNL\_2.5.3/<br>com.ibm.swg.ba.cognos.pmq\_installa[tion\\_guide.2.5.3.](http://www.ibm.com/support/knowledgecenter/SSTNNL_2.5.3/com.ibm.swg.ba.cognos.pmq_installation_guide.2.5.3.doc/c_inst_pmq_startsolutionservices.html)doc/<br>c\_inst\_pmq\_startsolutionservices.html。 [c\\_inst\\_pmq\\_startsolutionservices.html](http://www.ibm.com/support/knowledgecenter/SSTNNL_2.5.3/com.ibm.swg.ba.cognos.pmq_installation_guide.2.5.3.doc/c_inst_pmq_startsolutionservices.html)。
- 2. 準備 Insights Foundation for Energy 的「資產性能」或「連線功能模型」應用程 式。

# 準備「資產性能」應用程式

具有資產性能應用程式的 IBM® Insights Foundation for Energy 會在四部伺服器的配 置上安裝。

四部伺服器中的每一部都必須滿足硬體需求下限。IBM Insights Foundation for Energy 所使用之四部伺服器的需求下限顯示於表 1 中。

**IIB** 節點

在其中安裝 WebSphere Liberty 伺服器及 IBM HTTP 伺服器的 Installation Integration Bus 伺服器。

**BI** 節點

在其中安裝 IBM Cognos Analytics 的商業智慧伺服器。

#### **ANA** 節點

在其中安裝 IBM Insights Foundation for Energy 及「資產性能」應用程式 的分析伺服器。

#### **DB** 節點

在其中安裝「共用資訊模型」及「資產性能」資料庫的資料庫伺服器。

表 *1.* 資產性能應用程式的伺服器硬體需求下限

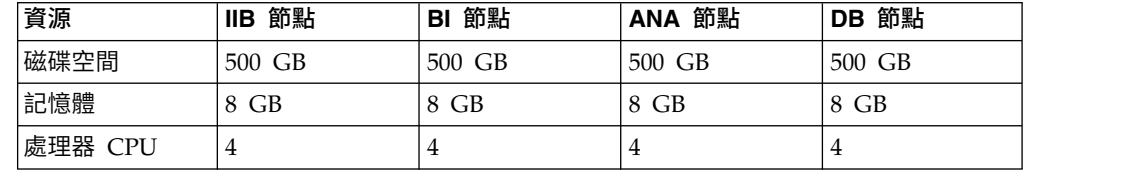

如果您在 ANA 伺服器(其中安裝 IBM SPSS)上安裝「資產性能」應用程式,還必 須安裝 Model Batch,而且也要更新 IBM DB2 用戶端。

# 更新 **IBM DB2**用戶端

如果 IBM SPSS® 安裝於分析伺服器上,則必須更新 IBM DB2® Client for IBM Insights Foundation for Energy。

### 程序

1. 從 PMQ Server 安裝程式中取得 IBM DB2安裝映像檔: /media/PMQ\_2.5.3\_linux/ !IBM SPSS® 安裝於分析伺服器上,則必須更新 IBM DB2® Client for IBM Insights<br>ndation for Energy。<br><br><br>後 PMQ Server 安裝程式中取得 IBM DB2 安裝映像檔: /media/PMQ\_2.5.3\_linux/<br>SolutionInstaller/NodeRoot/Downloads/Software/ DB2/<br>v10.5fp6\_linuxx64\_server\_t v10.5fp6 linuxx64 server t.tar.gz

您也可以從伺服器 PMQ\_253\_part1.tar.gz 套件中取得 IBM DB2 映像檔。

- 2. 將 DB2 安裝映像檔複製到分析伺服器媒體目錄中:/media。
- 3. 擷取該套件。
- <span id="page-7-0"></span>4. 在從該套件擷取的 server t 資料夾中,執行 db2setup 指令。
- 5. 在「DB2 安裝程式」啟動程式上,選取安裝產品 > **IBM DataServer Client 10.5** 版 **Fix Pack 6**、按一下使用現存的副本、選取 **/opt/ibm/db2/V10.5**(依預設) 下 的現有「DB2 副本」,然後再啟動「DB2 安裝程式」精靈。
- 6. 按下一步套用預設值直到啟動程式的步驟 5 為止,然後選取為現存的 **DB2** 實例配 置新的函數,並選取實例名稱:**db2inst1**(依預設),接著按下一步。
- 7. 按一下完成以啟動安裝。

# 安裝 **IBM SPSS Modeler Batch**

IBM SPSS Modeler Batch 能夠執行長時間執行且重複的作業,不需要使用者的人為介 入。它支援 SPSS Modeler 的完整分析功能,而不必存取一般使用者介面。

### 程序

- 安装 IBM SPSS Modeler Batch<br>IBM SPSS Modeler Batch 能夠執行長時間執行且重複的作業,不需要使用者的人為介<br>入。它支援 SPSS Modeler 的完整分析功能,而不必存取一般使用者介面。<br>程序<br>1. 從 PMQ\_2.5.3\_part3.tar.gz(在 SPSS\_Modeler\_Server/Batch/<br>spss\_mod\_btch\_18.0\_Lx86\_ml.bin 檔中)內的伺服器套件取得 spss mod btch 18.0 Lx86 ml.bin 檔中)內的伺服器套件取得 IBM SPSS Modeler Batch,並將它上傳到分析伺服器。
- 2. 找到安裝套件所在的目錄,並執行下列指令:

chmod +x spss\_mod\_btch\_18.0\_Lx86\_ml.bin  $./spss$ \_mod\_ $\overline{b}$ tch $\overline{18.0}$  Lx86 $\overline{m}$ l.bin

- 3. 將位置變更為 Modeler Batch 要安裝到 /opt/IBM/SPSS/ModelerBatch/18.0 的位 置,並接受所有其他預設值。
- 4. 請注意 Modeler Batch 的安裝路徑,因為「資產性能」安裝會使用相同的位置。

註:「資產性能」安裝也會使用此位置。

### 準備「連線功能模型」應用程式

如果您計劃安裝「連線功能模型」應用程式,則必須安裝 IBM Open Platform 並建立 使用者群組。

IBM Open Platform 必須安裝在對 IBM Open Platform 特定的其他伺服器上。可以 根據需求選擇不同的拓蹼。

支援的作業系統為 6.5 或更高的版本,而且每一部伺服器至少有 250GB 的 /root 磁 碟空間。如果資料庫是大型的,則需要更多的磁碟空間。

您必須安裝下列服務:

- $\cdot$  HDFS
- MapReduce2
- YARN
- Hive
- HBase
- $\cdot$  Pig
- Sqoop
- ZooKeeper
- Spark

建議的 IBM Open Platform 拓蹼為六個節點的環境:一部 Ambari 伺服器、兩部管 理伺服器,以及三部資料庫或從屬伺服器。

下表列出六個節點拓蹼的配置需求:

表 *2.* 六個節點拓蹼的配置需求

| 伺服器    | 磁碟空間   | <b>RAM</b> | CPU 核心數 |
|--------|--------|------------|---------|
| Ambari | 400 GB | 16 GB      |         |
| 管理     | TВ     | 48 GB      | 16      |
| 從屬     | TВ     | 32 GB      |         |

單一節點配置的配置為 250 GB 的磁碟空間、32GB 的 RAM,以及 8 顆的 CPU 核 心。

# 針對 **IBM Open Platform** 配置無密碼的 **SSH**連線

您可以在 Ambari 伺服器主機與所有其他叢集主機之間設定無密碼的 SSH 連線,這樣 一來 Ambari 伺服器可以自動將 Ambari 代理程式安裝在每一部主機上。

#### 程序

- 1. 以 root 或具有 root 專用權之使用者的身分登入 Ambari 伺服器。
- 2. 在 Ambari 伺服器主機上,使用下列指令來產生公開和私密 SSH 金鑰: ssh-keygen
- 3. 當您被要求輸入通行詞組時,請按一下 Enter 鍵以確定通行詞組是空的。

註:如果您不確定通行詞組是空的,在 Ambari 中的主機登錄動作會失敗,且具有 下列錯誤:

許可權遭拒 (publickey,gssapi-keyex,gssapi-with-mic,password)。

4. 使用下列指令(其中 hostname01 是 Ambari 伺服器主機),將 id\_rsa.pub 檔 中的 SSH 公開金鑰複製到 IBM Open Platform 叢集主機上的 root 帳戶中:

ssh-copy-id -i ~/.ssh/id\_rsa.pub root@hostname01 ssh-copy-id -i ~/.ssh/id\_rsa.pub root@hostname02 ssh-copy-id -i ~/.ssh/id\_rsa.pub root@hostname03

- 5. 請確定 .ssh 目錄上的許可權設為 700,而該目錄中 authorized keys 檔上的許 可權設為 600 或 640。
- 6. 從 Ambari 伺服器主機中,使用 SSH 連接到叢集中的每一部主機。例如,輸入下 列指令:

ssh root@abc.com

- 7. 如果提示您繼續時,請輸入**是**以繼續。
- 8. 將 SSH 私密金鑰 (id\_rsa) 的副本儲存在您將執行 Ambari 安裝精靈的機器上。 依預設,此檔案位於 \$HOME/.ssh/。
- 9. 連續執行下列指令,以停用叢集中所有節點上的防火牆 (iptables)。

chkconfig iptables off /etc/init.d/iptables stop

#### 重要:

請確定在安裝後您已啟用叢集中所有節點上的防火牆。

10. 針對叢集中的每一個用戶端節點,停用明顯是大型的頁面。若要執行此動作,請 在每一個 Ambari 用戶端節點上執行下列指令:

echo never > /sys/kernel/mm/transparent\_hugepage/enabled

因為此變更是暫時的,所以請將下列指令新增至您的 /etc/rc.local 檔中,以在重 新開機時自動執行此指令。

if test -f /sys/kernel/mm/transparent\_hugepage/enabled; then echo never > /sys/kernel/mm/transparent\_hugepage/enabled fi

# 建立 **YUM** 儲存庫

如果環境限制存取網際網路,則您必須建立鏡映主機。

### 關於這項作業

鏡映主機可以與 Ambari 伺服器相同,或者您可以選擇不同的伺服器。在此作業中, Ambari 伺服器會當作鏡映伺服器使用。

### 程序

- 1. 登入鏡映伺服器。
- 2. 建立 HTTP 伺服器。針對 Apache HTTP 常駐程式,使用下列指令來啟動它: apachectl start
- 3. 為您的 IBM Open Platform 儲存庫建立一個目錄,例如 <document root>/ repos。針對具有文件根目錄 /var/www/html 的 Apache HTTP 常駐程式,鍵入下 列指令:

mkdir -p /var/www/html/repos

- 4. 為 IBM Open Platform 儲存庫取得下列的壓縮檔。
- v [https://ibm-open-platform.ibm.com/repos/Ambari/rhel/6/x86\\_64/2.1.x/](https://ibm-open-platform.ibm.com/repos/Ambari/rhel/6/x86_64/2.1.x/ Updates/ 2.1.0_Spark-1.5.1/BI-AMBARI-2.1.0-Spark-1.5.1-20160105_1211.el6.x86_64.tar.gz) 旨令:<br>ir -p /var/www/html/repos<br>IBM Open Platform 儲存庫取得下列的壓縮檔。<br>https://ibm-open-platform.ibm.com/repos/Ambari/rhel/6/x86\_64/2.1.x/<br>Updates/2.1.0\_Sp[ark-1.5.1/BI-AMBARI-2.1.0-](https://ibm-open-platform.ibm.com/repos/Ambari/rhel/6/x86_64/2.1.x/ Updates/ 2.1.0_Spark-1.5.1/BI-AMBARI-2.1.0-Spark-1.5.1-20160105_1211.el6.x86_64.tar.gz)Spark-1.5.1-<br>20160105\_1211.el6.x86\_64.tar.gz<br>\*\*\* [20160105\\_1211.el6.x86\\_64.tar.gz](https://ibm-open-platform.ibm.com/repos/Ambari/rhel/6/x86_64/2.1.x/ Updates/ 2.1.0_Spark-1.5.1/BI-AMBARI-2.1.0-Spark-1.5.1-20160105_1211.el6.x86_64.tar.gz)

針對 IBM Open Platform:

v [https://ibm-open-platform.ibm.com/repos/IOP/rhel/6/x86\\_64/4.1.x/Updates/](https://ibm-open-platform.ibm.com/repos/IOP/rhel/6/x86_64/4.1.x/Updates/4.1.0.0_Spark-1.5.1/IOP-4.1-Spark-1.5.1-20151210_1028.el6.x86_64.tar.gz) [4.1.0.0\\_Spark-1.5.1/IOP-4.1-Spark-1.5.1-20151210\\_1028.el6.x86\\_64.tar.gz](https://ibm-open-platform.ibm.com/repos/IOP/rhel/6/x86_64/4.1.x/Updates/4.1.0.0_Spark-1.5.1/IOP-4.1-Spark-1.5.1-20151210_1028.el6.x86_64.tar.gz)

針對 IBM Open Platform 公用事業:

- v [https://ibm-open-platform.ibm.com/repos/IOP-UTILS/rhel/6/x86\\_64/1.1/](https://ibm-open-platform.ibm.com/repos/IOP-UTILS/rhel/6/x86_64/1.1/iop-utils-1.1.0.0.el6.x86_64.tar.gz) [iop-utils-1.1.0.0.el6.x86\\_64.tar.gz](https://ibm-open-platform.ibm.com/repos/IOP-UTILS/rhel/6/x86_64/1.1/iop-utils-1.1.0.0.el6.x86_64.tar.gz)
- 5. 擷取文件根目錄下儲存庫目錄中的 IBM Open Platform 儲存庫壓縮檔。針對 Apache HTTP 常駐程式,鍵入下列指令:
	- cd /var/www/html/repos

tar xzvf <path to downloaded tarballs>

6. 藉由瀏覽至 Web 目錄來測試您的本端儲存庫:

http://<your.mirror.web.server>/repo

更多的詳細資料可以在這裡找到:

```
http://www.ibm.com/support/knowledgecenter/SSPT3X_4.1.0/<br>com.ibm.swg.im.infosphere.biginsights.install.doc/doc/
com.ibm.swg.im.infosphere.biginsights.install.doc/doc/
bi install create mirror repo.html?lang=en
```
# 安裝 **IBM Open Platform**

將 IBM Open Platform 安裝至 Ambari 伺服器。

### 程序

- 1. 將 IBM Open Platform 儲存庫定義下載至 Ambari 伺服器。 [https://www-](https://www-01.ibm.com/marketing/iwm/iwm/web/reg/download.do?source=iopah4&S_PKG=ov42473&S_TACT=M1610ESW&lang=en_US)[01.ibm.com/marketing/iwm/iwm/web/reg/download.do?source=iopah4](https://www-01.ibm.com/marketing/iwm/iwm/web/reg/download.do?source=iopah4&S_PKG=ov42473&S_TACT=M1610ESW&lang=en_US) [&S\\_PKG=ov42473&S\\_TACT=M1610ESW&lang=en\\_US](https://www-01.ibm.com/marketing/iwm/iwm/web/reg/download.do?source=iopah4&S_PKG=ov42473&S_TACT=M1610ESW&lang=en_US)
- 2. 在 Ambari 伺服器上執行下列指令。

yum install iop-4.1.0.0-1.el6.x86\_64.rpm

- 3. 如果您使用鏡映儲存庫,請配置 URL 值。
	- a. 編輯檔案 /etc/yum.repos.d/ambari.repo 或 /etc/zypp/repos.d/ ambari.repo。
	- b. 以您的鏡映 URL 來取代基本 URL 的值,並以實際值來取代 <mirror server>。 例如:

```
ambari:baseurl=http://<mirrorserver>/repos/Ambari/rhel/6/x86_64/2.1.x/
Updates/2.1.0_Spark-1.5.1/
   enabled=1
   gpgcheck=1
gpgkey=http://<mirrorserver>/repos/Ambari/rhel/6/x86_64/2.1.x/Updates/
2.1.0_Spark-1.5.1/BI-GPG-KEY.public
   IOP:
baseurl=http://<mirror server>/repos/IOP/RHEL6/x86_64/4.1-Spark-1.5.1
   IOP-UTILS:
baseurl=http://<mirror server>/repos/IOP-UTILS/rhel/6/x86_64/1.1
```
4. 使用下列指令來安裝「Ambari 伺服器」:

```
yum install ambari-server
```
- 5. 以鏡映儲存庫 URL 來更新 /var/lib/ambari-server/resources/stacks/ BigInsights/4.1/repos/repoinfo.xml 檔。
- 6. 編輯 /etc/ambari-server/conf/ambari.properties 檔案,以使用 openjdk1.8.url 與 jdk1.7.url 內容的儲存庫鏡映。
- 7. 使用下列指令來設定 Ambari 伺服器: sudo ambari-server setup
- 8. 使用下列指令來啟動 Ambari 伺服器:

```
sudo ambari-server start
```
- 9. 使用具有完整網域名稱的伺服器名稱(您在其中安裝軟體)及埠 8080,從 Web 瀏 覽器中啟動 Ambari Web 使用者介面,例如,輸入 redhat6:8080。
- 10. 以預設的使用者名稱及密碼(admin/admin),登入 Ambari 伺服器 http:// <server-name>:8080。只有第一次登入時才需要預設的使用者名稱及密碼。您可 以在第一次登入 Ambari Web 介面之後配置使用者和群組。
- 11. 在「歡迎使用」頁面上,按一下**啟動安裝精**靈以完成服務安裝:
- 12. 在「開始使用」頁面上,鍵入您想要建立的叢集名稱。此名稱不能包含空格或特 殊字元。按下一步。
- 13. 在「安裝」選項頁面上,指定必要的主機資訊。

a. 在「目標主機」中,新增 Ambari 伺服器將管理及具有 Apache Hadoop 軟 體之 IBM Open Platform 將部署的主機清單。每一行指定一個節點,例如:

host1.company.com host2.company.com host3.company.com host4.company.com

主機名稱必須是完整網域名稱。

- b. 在「主機登錄資訊」頁面上,選取下列兩個選項中的其中一個:
	- 提供您的「SSH 私密金鑰」以自動登錄主機。
	- 按一下 SSH 私密金鑰。如果 root 使用者安裝於 Ambari 伺服器上,則 私密金鑰位於 /root/.ssh/id\_rsa 檔中。

註:如果您以非 root 使用者的身分來安裝 Ambari 伺服器,則預設的私密 金鑰位於非 root 起始目錄的 .ssh 目錄中。按一下選擇檔案,以尋找您之 前已安裝的私密金鑰檔。手動複製該金鑰並將它貼到文字框中。按一下登 錄及確認按鈕。

c. 逐步選取並安裝服務。

### 下一步

完成 [http://www.ibm.com/support/knowledgecenter/en/SSPT3X\\_4.1.0/](http://www.ibm.com/support/knowledgecenter/en/SSPT3X_4.1.0/com.ibm.swg.im.infosphere.biginsights.install.doc/doc/bi_install_validate_installation.html) c[om.ibm.swg.im.inf](http://www.ibm.com/support/knowledgecenter/en/SSPT3X_4.1.0/com.ibm.swg.im.infosphere.biginsights.install.doc/doc/bi_install_validate_installation.html)osphere.biginsights.install.doc/doc/ [bi\\_install\\_validate\\_installation.html](http://www.ibm.com/support/knowledgecenter/en/SSPT3X_4.1.0/com.ibm.swg.im.infosphere.biginsights.install.doc/doc/bi_install_validate_installation.html) 中的步驟,以 ambari-qa 使用者身分來驗證具有 Apache Hadoop 安裝的 IBM® Open Platform。

#### 啟動服務

在您可以安裝「連線功能模型」應用程式之前,所有服務都必須在執行中。

## 程序

1. 啟動鏡映伺服器上的 HTTP 服務。

apachectl start

#### うちのう きょうしょう こうしゃ こうしゃ こうしゃ こうしゃ こうしゃ こうしゃ

service httpd start

- 2. 啟動 IBM OpenPlatform 服務。登入 Ambari 伺服器 http://<servername>:8080,並導覽至功能表中的 Services。按一下動作 > 全部啟動。
- 3. 確定所有服務都在執行中,且沒有任何警示。

# 於 **IBM Open Platform** 上針對「連線功能模型」建立使用者和群組

#### 程序

1. 導覽至 Insights Foundation for Energy 建置

IFE\_SolutionInstaller/NodeRoot/Downloads/Software/IFEConnectivityModelArtifact

- 2. 解壓縮 IFE CM Artifact.zip 檔,並從解壓縮的 bin 資料夾中取得 Script:
	- IOP createUserGroup.sh
	- IOP\_createUtility.sh
	- IOP test.sh
- 3. 將 Script 複製到 IBM Open Platform 管理伺服器,例如: /opt/IBM/CM
- 4. 登入 IOP 管理伺服器。
- 5. 執行下列指令:

IOP\_createUserGroup

註:例如,您可以使用下列指令,來針對 HDFS 建立管理群組及管理使用者。 指令

cd /opt/IBM/CM chmod a+x IOP\_\*.sh ./IOP\_createUserGroup.sh *<ife\_admin\_group> <ife\_admin\_user>*

./IOP\_createUserGroup.sh ibmife ibmife

6. 選擇性的: 建立範例公用事業。ife admin group 值與前一個步驟相同。它會使用 SampleUitility 的使用者名稱來建立公用事業使用者。

./IOP\_test.sh <ife\_admin\_group>

例如:

./IOP\_test.sh <ibmife>

# <span id="page-14-0"></span>**第 2 章 安裝 IBM Insights Foundation for Energy**

IBM Insights Foundation for Energy 有兩個可個別安裝的應用程式:「連線功能模型」 及「資產性能」。您可以根據您的需求來安裝應用程式。

# **安裝適於「資產性能」應用程式的 Foundation for Energy**

必須針對「資產性能」應用程式設定 IBM Insights Foundation for Energy 的伺服器。

### 關於這項作業

具有「資產性能」應用程式的 Insights Foundation for Energy 會在四部伺服器的配 置上安裝。

# 程序

1. 在您解壓縮解決方案安裝程式檔案的 IFE SolutionInstaller 目錄中,輸入下列 指令:

sh setup.sh

2. 在另一部電腦上開啟 Web 瀏覽器,並使用下列 URL 在 Web 瀏覽器中開啟解決 方案安裝程式: https://*servername*:8080/UI/index.html。

其中 *servername* 是從中執行解決方案安裝程式的電腦名稱或 IP 位址。

- 3. 接受授權注意事項。
- 4. 在歡迎使用頁面上,按一下新建配置。
- 5. 從必要軟體清單中,將節點物件拖到「配置編輯器」窗格中。 如果您有四部伺服 器的配置,請拖曳「節點」物件四次,每一部伺服器一次。如果您有單一的伺服 器配置,則只需要拖曳節點物件一次。
- 6. 選取每一個節點物件,並在「內容編輯器」窗格中完成下列資訊:
	- 節點的名稱:IIB 節點、BI 節點、ANA 節點,以及 DB 節點(針對四部伺服器 的配置)。
	- v 伺服器的名稱。
	- v 使用者密碼。
- 7. 從選用性軟體清單中,將 **CIM DB** 及資產性能 **DB** 物件拖到 **DB** 節點中。
- 8. 將 **CIM APP**、資產性能 **APP** 及 **IHS** 配置物件拖到 **IIB** 節點中。

依預設,IBM HTTP 伺服器也會與 Liberty 一起安裝在 IIB 節點上,但如果您自 訂伺服器安裝拓蹼時,請將 **IHS** 配置元件拖到安裝 IBM HTTP伺服器的節點中。

- 9. 將資產性能分析物件拖到 **ANA** 節點中。
- 10. 將資產性能 **Cognos** 報告與 **ASK**物件拖到 **BI** 節點中。

### 配置每一個元件的「資產性能」參數

針對 IBM Insights Foundation for Energy 中的「資產性能」應用程式說明其配置參 數。

# **CIM DB** 與資產性能 **DB**

表 *3.* 資料庫物件的參數

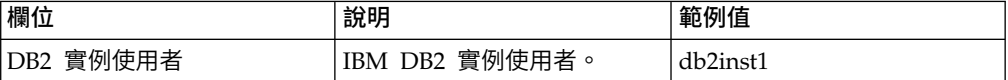

# **CIM APP**

表 *4.* 「*CIM* 應用程式」物件的參數

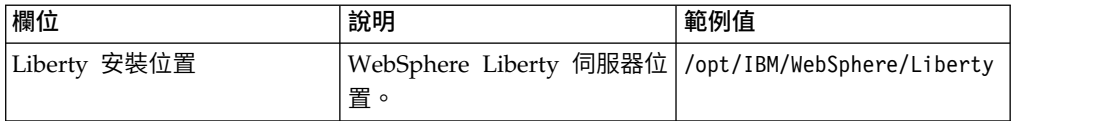

# **IHS** 配置

表 *5. IHS* 配置物件的參數

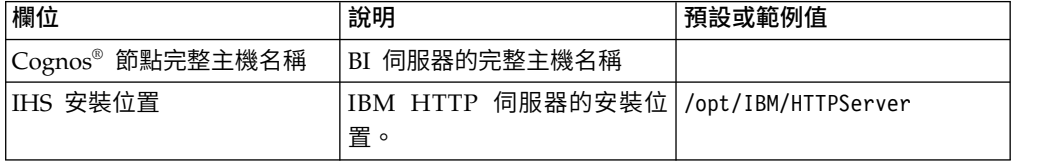

# 資產性能應用程式

表 *6.* 「資產性能」應用程式物件的參數

| 欄位                    | 說明                                                          | 範例值      |
|-----------------------|-------------------------------------------------------------|----------|
| Liberty 安裝位置          | WebSphere Liberty 伺服器的  /opt/IBM/WebSphere/Liberty<br>安裝位置。 |          |
| 資料節點完整主機名稱            | 「DB 節點」的完整主機名<br>稱。                                         |          |
| DB2 埠                 | IBM DB2 埠的值。                                                | 50000    |
| DB2 實例使用者             | IBM DB2 實例使用者。                                              | db2inst1 |
| DB2 實例使用者的密碼          | PMQ253 安裝期間所提供,用<br>於 IBM DB2 實例使用者的相<br>同密碼。               |          |
| Bob(架構的管理使用者)的I<br>密碼 | 安裝期間所提供,用於 Bob 使<br>用者的密碼。                                  |          |
| ASK 伺服器完整主機名稱         | 即將安裝,請輸入「BI 節點」<br>完整主機名稱,因為它將安裝<br>於「BI 節點」上。              |          |
| ASK 伺服器 HTTP 埠號       | 即將安裝,請輸入您為「資產 9080<br>性能 Cognos 報告與 ASK」元<br>件所提供的相同值。      |          |
| 分析伺服器完整主機名稱           | ANA 節點的完整主機名稱。                                              |          |

# 資產性能分析

表 *7.* 「資產性能分析」物件的參數

| 欄位                            | 說明                                              | 範例值   |
|-------------------------------|-------------------------------------------------|-------|
| Liberty 節點完整主機名稱              | Liberty 伺服器位置的完整主機<br>名稱。                       |       |
| Bob(架構的管理使用者)的I<br>密碼         | 安裝期間所提供,用於 Bob 使<br>用者的密碼。                      |       |
| 資料節點完整主機名稱                    | 資料庫節點的完整主機名稱。                                   |       |
| DB2 埠                         | IBM DB2 埠的值。                                    | 50000 |
| DB2 實例使用者                     | IBM DB2 實例使用者。                                  |       |
| DB2 實例使用者起始目錄                 | 資料庫實例擁有者的起始目<br>錄。                              |       |
| DB2 實例使用者的密碼                  | 安裝期間所提供,用於 IBM<br>DB2 實例使用者的相同密碼。               |       |
| SPSS Model Server 使用者         | 登入執行 SPSS 模型之 SPSS root<br>Model Server 的使用者認證。 |       |
| SPSS Model Server 使用者密  <br>碼 | SPSS Model Server 的使用者<br>密碼。                   |       |

# 資產性能 **Cognos** 報告與 **ASK**

表 *8.* 「資產性能 *Cognos* 報告與 *ASK*」物件的參數

| 欄位                              | 說明                                                                                                    | 範例值   |
|---------------------------------|----------------------------------------------------------------------------------------------------|-------|
| Cognos 安裝位置                     | IBM Cognos Analytics 的位 /opt/ibm/cognos/analytics<br>置。                                                                                        |       |
| 資料節點完整主機名稱                      | DB 節點的完整主機名稱。                                                                                                    |       |
| DB2 埠                           | IBM DB2 埠的值。                                                                                                    | 50000 |
| DB2 實例使用者                       | IBM DB2 實例使用者。                                                                                                    |       |
| DB2 實例使用者的密碼                    | 安裝期間所提供,用於 IBM<br>DB2 實例使用者的相同密碼。                                                                                                    |       |
| Bob (架構的管理使用者) 的<br>密碼          | 安裝期間所提供,用於 Bob 使<br>用者的密碼。                                                                                                    |       |
| user1(架構的範例使用者)<br>的密碼          | 使用安裝期間所提供的 user1<br>密碼。                                                                                                    |       |
| user2(架構的範例使用者)<br>的密碼          | 使用安裝期間所提供的 user2<br>密碼。                                                                                                    |       |
| 「Liberty 節點」上控制器伺服<br>器的 HTTP 埠 | 輸入安裝期間所提供之控制器<br>伺服器的 HTTP 埠值。若要檢<br>查埠值,請登入 IIB 節點,然<br>後檢查 /opt/IBM/WebSphere/<br>Liberty/usr/servers/<br>controller server/<br>server.xml o |       |

<span id="page-17-0"></span>表 *8.* 「資產性能 *Cognos* 報告與 *ASK*」物件的參數 *(*繼續*)*

| 欄位                     | 說明                      | 範例值  |
|------------------------|-------------------------|------|
| 「Liberty 節點」上控制器伺服     | 輸入安裝期間所提供之控制器           |      |
| 器的 HTTPS 埠             | 伺服器的 HTTP 埠值。若要檢        |      |
|                        | 查埠值,請登入 IIB 節點,然        |      |
|                        | 後檢查 /opt/IBM/WebSphere/ |      |
|                        | Liberty/usr/servers/    |      |
|                        | controller server/      |      |
|                        | server.xml o            |      |
| 「Liberty 節點」上控制器伺服     | 輸入安裝期間所提供之控制器           |      |
| 器的金鑰儲存庫密碼              | 伺服器的金鑰儲存庫密碼。            |      |
| 控制器伺服器的管理使用者密          | 輸入安裝期間所提供之控制器           |      |
| 碼                      | 伺服器的管理使用者密碼。            |      |
| Liberty 節點完整主機名稱       | DB 節點的完整主機名稱            |      |
| 指定 Ask Server 的 HTTP 埠 | 輸入 Ask Server 的 HTTP    | 9080 |
|                        | 埠。請確定它不在 BI 節點上         |      |
|                        | 使用。                     |      |

# **安裝「連線功能模型」應用程式**

如果您計劃安裝「連線功能模型」應用程式,則必須設定 IBM Insights Foundation for Energy 的伺服器。

### 關於這項作業

具有「連線功能模型」的 Insights Foundation for Energy 會在單一的伺服器配置上 安裝

#### **IIB** 節點

在其中安裝 WebSphere Liberty 伺服器及 IBM HTTP 伺服器的 Installation Integration Bus 伺服器。

完成「連線功能模型」應用程式的安裝之後,如果您收到失敗訊息,則可以參考這些 日誌以取得詳細資料。

### 安裝日誌:

您可以從 Chef UI 及在 /opt/IBM/energy/cm/cm\_install\_*<date>*\_*<time>*.logETL 相關日誌:/home/*<utility id>* 中找到安裝日誌

## 分析日誌:

您可以在 /home/*<utility id>*/cm/logs 及 HDFS/user/*<utility id>*/cm/ job 相關日誌中找到分析日誌

# 程序

1. 在您解壓縮解決方案安裝程式檔案的 IFE\_SolutionInstaller 目錄中,輸入下列指 令:

sh setup.sh

2. 在另一部電腦上開啟 Web 瀏覽器,並以 Web 瀏覽器 URL 開啟解決方案安裝程 式: https://*servername*:8080/UI/index.html

其中 *servername* 是從中執行解決方案安裝程式的電腦名稱或 IP 位址。

- <span id="page-18-0"></span>3. 接受授權注意事項。
- 4. 在歡迎使用頁面上,按一下新建配置。
- 5. 從必要軟體清單中,將節點物件拖到「配置編輯器」窗格中。
- 6. 選取節點物件,並在「內容編輯器」窗格中完成下列資訊:
	- v 節點的名稱。
	- v 伺服器的名稱。
	- v 使用者密碼。
- 7. 從「選用性軟體」清單中,將「連線節點構件」及「IHS 配置」物件拖到「IIB 節 點」中。

依預設,IBM HTTP 伺服器也會與 WebSphere Liberty 伺服器一起安裝在 IIB 節 點上,但如果您自訂伺服器安裝拓蹼時,請將「IHS 配置」元件拖到安裝 IBM HTTP 伺服器的節點中。

8. 完成「連線功能模型」應用程式的參數之後,請按一下驗證,然後按一下執行來安 裝。

### 配置「連線功能模型」構件參數

針對 IBM Insights Foundation for Energy 中的「連線功能模型」應用程式說明其配 置參數。

針對「選用性軟體清單」中每一個物件需要完成的參數進行說明。

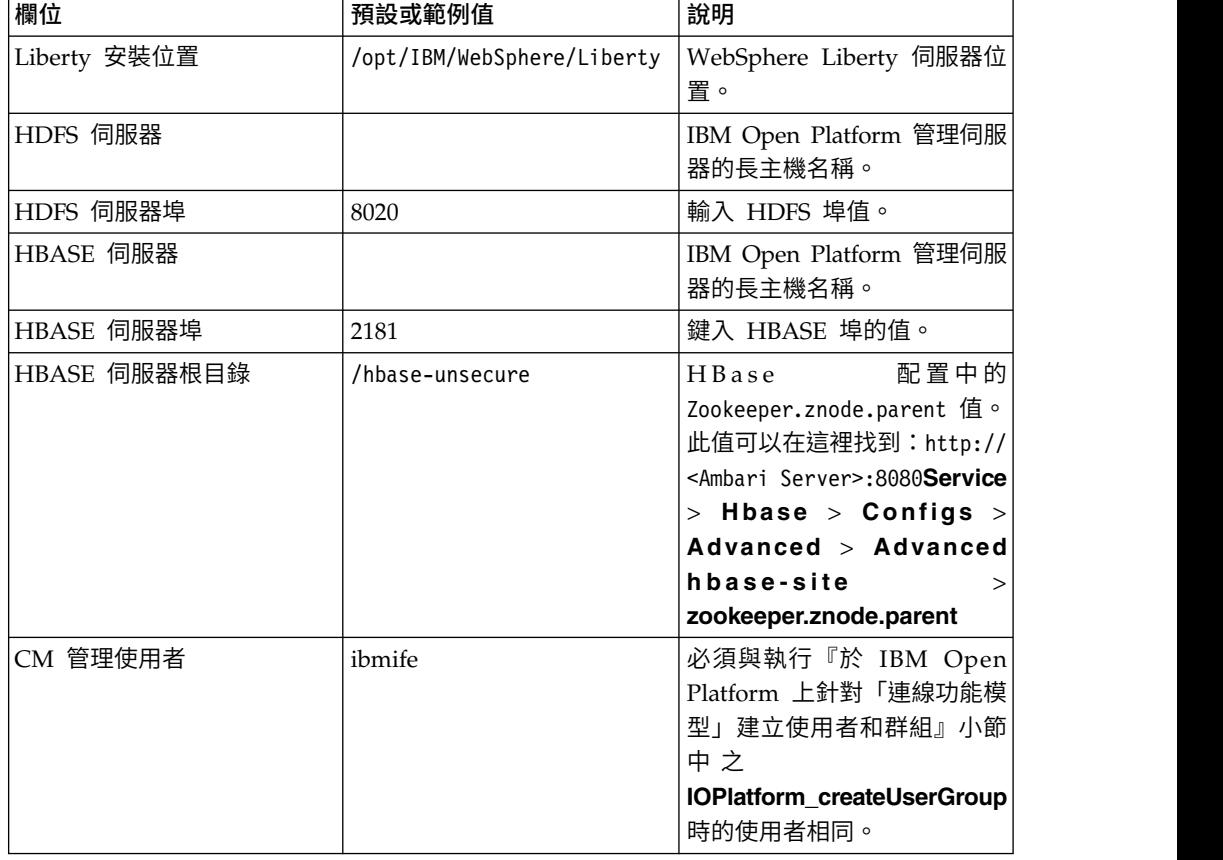

表 *9.* 「連線功能模型」構件的參數

#### 表 *9.* 「連線功能模型」構件的參數 *(*繼續*)*

<span id="page-19-0"></span>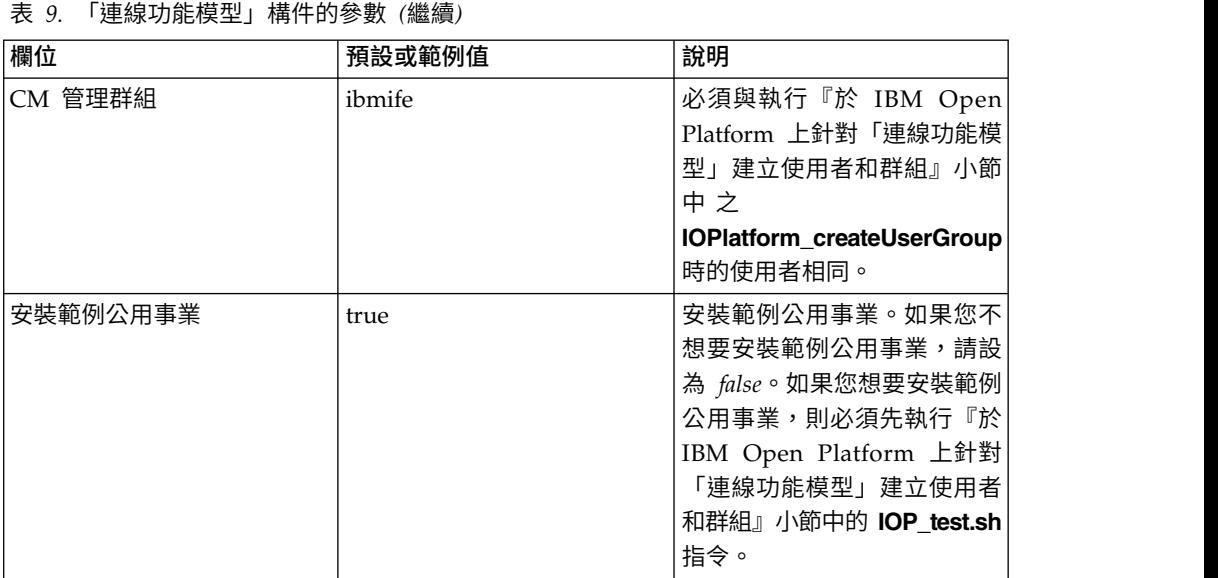

# 驗證「連線功能模型」的安裝

您需要藉由啟動 IBM Foundation for Energy 並確定顯示地圖,來驗證已正確地安裝 「連線功能模型」。

# 程序

- 1. 將 https://*<IHS Server>*/ibm/pageLoader.jsp?pageId=page\_cm 鏈結複製到您的瀏 覽器,並確定正確地顯示地圖。
- 2. 如果您有「範例公用事業」,可按一下選取公用事業,公用事業清單會顯示出來, 並且有一個相對應區域的地圖。
- 3. 請確定安裝之後在您的所有節點上啟用防火牆。

# <span id="page-20-0"></span>**第 3 章 「連線功能模型」的後置安裝**

您可以建立並起始設定範例公用事業之外的其他公用事業,並安裝範例公用事業的選 項。

# **建立並起始設定公用事業**

建立並起始設定範例公用事業之外的公用事業。

程序

1. 登入 IBM Open Platform 管理伺服器,然後開啟 /opt/IBM/CM 目錄並執行下列檔 案:IOP\_createUtility. ./IOP\_createUserUtility.sh *<ife\_admin\_group> <utility\_id>*

*<ife\_admin\_group>* 是與您在『於 IBM Open Platform 上針對「連線功能模型」建 立使用者和群組』中所建立的相同管理群組。 *<utility\_id>* 需要與 IIB 伺服器的名 稱相同。

2. 登入 IIB 伺服器根目錄並執行下列指令:

cd /opt/IBM/energy/cm ./bin/APP\_createUtility.sh *<utility\_id>*

*<utility\_id>* 需要與 IIB 伺服器的名稱相同。

3. 在「IIB 伺服器」上,使用下列格式編輯 /opt/IBM/energy/cm/conf/input.txt 檔 案:

*<utility\_id>;<admin>;<user1>,<user2>,...* 其中 *<utility\_Id>* 是要存取的公用事業、 <admin> 是 Liberty 管理者, 而 <user> 是 Liberty 標準使用者, 例如:

utility1;Bob;user1;user2

4. 使用正確的輸入檔名來執行下列指令:

/opt/IBM/energy/cm/bin/APP\_manageUtilityAccess.sh *<input.txt>*

## 下一步

如果您變更 Liberty 伺服器的管理者或使用者,則必須執行下一個作業:安裝範例公用 事業,使它能夠存取公用事業。

# **安裝範例公用事業**

如果您在執行「連線功能模型」安裝程式時將「安裝範例公用事業」設為 false,而您 想要在稍後安裝範例公用事業,您可以使用這些步驟來安裝「範例公用事業」。

### 程序

1. 在 IBM Open Platform 管理伺服器上,執行下列指令: ./IOP\_test.sh *<ife\_admin\_group>*

其中 *<ife\_admin\_group>* 是您在『於 IBM Open Platform 上針對「連線功能模型」 建立使用者和群組』中所設定的管理群組。

2. 在 IIB 伺服器上,執行下列指令:

cd /opt/IBM/energy/cm ./bin/APP\_test.sh

# 結果

您現在即可使用範例公用事業。

# <span id="page-22-0"></span>**注意事項**

本資訊是針對在全球所提供的產品與服務所開發。

IBM 可能以其他語言提供本資料。不過,您可能需要擁有一份該語言的產品或產品版 本,才能進行存取。

在其他國家,IBM 可能未提供本文件所提及的各項產品、服務或功能。請洽詢當地的 IBM 業務代表,以取得當地目前提供的產品和服務之相關資訊。本文件在提及 IBM 的 產品、程式或服務時,不表示或暗示只能使用 IBM 的產品、程式或服務。只要未侵犯 IBM 的智慧財產權,任何功能相當的產品、程式或服務皆可取代 IBM 的產品、程式或 服務。不過,任何非 IBM 產品、程式或服務,使用者必須自行負責作業的評估和驗證 責任。本文件可能說明「程式」或所購買授權中未包括的產品、服務或功能。

本文件說明的主題內容,IBM 可能擁有其專利或專利申請案。本文件使用者並不享有前 述專利之任何授權。您可以書面提出授權查詢,來函請寄到:

IBM Director of Licensing IBM Corporation North Castle Drive Armonk, NY 10504-1785 U.S.A.

若要查詢有關雙位元組 (DBCS) 資訊的授權事宜,請洽詢所在國家或地區的 IBM 智慧 財產部門,或書面提出授權查詢,來函請寄到:

Intellectual Property Licensing Legal and Intellectual Property Law IBM Japan Ltd. 19-21, Nihonbashi-Hakozakicho, Chuo-ku Tokyo 103-8510, Japan

下列段落若與該國之法律條款抵觸,即視為不適用:INTERNATIONAL BUSINESS MACHINES CORPORATION 僅依「現狀」提供本出版品,而不提供任何明示或默示 之保證(其中包括但不限於未涉侵權、可售性或符合特定效用的默示保證)。有些地 區在特定交易上,不允許排除明示或暗示的保證,因此,這項聲明不一定適用於 貴客 戶。

本資訊中可能會有技術上或排版印刷上的訛誤。因此,IBM 會定期修訂;並將修訂後的 內容納入新版中。IBM 隨時會改進及/或變更本出版品所提及的產品及/或程式,不另行 通知。

本資訊中任何對非 IBM 網站的敘述僅供參考,IBM 對該等網站並不提供任何保證。該 等網站所提供的資料不是本 IBM 產品的資料內容,如果要使用這些網站的資料,您必 須自行承擔風險。

IBM 得以各種 IBM 認為適當的方式使用或散佈 貴客戶提供的任何資訊,而無需對 貴 客戶負責。

本程式之獲授權者若希望取得本程式之相關資訊,以便達到下列目的:(i) 在個別建立的 程式與其他程式(包括本程式)之間交換資訊;以及 (ii) 相互使用所交換之資訊,則請 洽詢:

IBM Software Group Attention: Licensing 3755 Riverside Dr. Ottawa, ON K1V 1B7 Canada

上述資料之取得有其特殊要件,在某些情況下必須付費方得使用。

IBM 基於雙方之 IBM 客戶合約、IBM 國際程式授權合約或任何同等合約的條款,提 供本文件所提及的授權程式與其所有適用的授權資料。

此處的任何效能資料皆於受管制的環境下決定。因此,在其他作業環境中獲得的結果 可能會有明顯的差異。有些測定已在開發階段系統上進行,不過這並不保證在一般可 用系統上會出現相同結果。再者,有些測定可能是透過推測方式來評估,實際結果可 能不同。本文件的使用者應驗證其特定環境適用的資料。

本文件所提及之非 IBM 產品資訊,係取自產品的供應商,或其發佈的聲明或其他公開 管道。IBM 並未測試過這些產品,也無法確認這些非 IBM 產品的執行效能、相容性或 任何對產品的其他主張是否完全無誤。如果您對非 IBM 產品的性能有任何的疑問,請 逕向該產品供應商查詢。

有關 IBM 未來方針或目的之所有聲明,僅代表 IBM 的目標與主旨,隨時可能變更或 撤銷,不另行通知。

此資訊包含日常企業運作所使用的資料及報告的範例。為求盡可能地完整說明,範例 包括個人、公司、品牌和產品的名稱。這些名稱皆為虛構,如與實際公司企業的名稱 和地址雷同,純屬巧合。

若 貴客戶正在閱讀本資訊的電子檔,則可能不會顯示照片及彩色圖例。

根據所部署的配置,此「軟體供應項目」可能會使用 階段作業 Cookie 來收集每位使用 者的

- 姓名
- 使用者名稱
- v 密碼
- v 設定檔名稱
- v 除姓名、使用者名稱、密碼、設定檔名稱和位置之外的其他個人識別資訊

基於下列用途:

- v 階段作業管理
- 單一登入配置
- 除階段作業管理、鑑別、加強的使用者可用性以及單一登入配置之外的使用情形追 蹤或功能用途

這些 Cookie 無法停用。

如果針對此「軟體產品與服務」部署的配置讓您可以作為客戶來透過 Cookie 及其他技 術收集來自一般使用者的個人識別資訊,則應該探查有關您對這類資料收集適用的任 何法律的專屬法律建議(包括注意事項及同意事項的任何需求)。

如需基於這些目的使用各種技術(包括 Cookie)的相關資訊,請參閱「IBM 隱私權聲 明」(網址為 <http://www.ibm.com/privacy>)、「IBM 線上隱私權聲明」(網址為 <http://www.ibm.com/privacy/details>)中標題為「Cookie、 Web Beacon 與其他技 術」的小節,以及 "IBM Software Products and Software-as-a-Service Privacy Statement" (網址為 [http://www.ibm.com/software/info/product-privacy\)](http://www.ibm.com/software/info/product-privacy)。

# **商標**

IBM、IBM 標誌和 ibm.com 是 International Business Machines Corp. 已在全球許 多國家/地區或司法管轄區註冊的商標或註冊商標。其他產品與服務名稱可能是 IBM 或 其他公司的商標。最新的 IBM 商標清單可在[「著作權與商標資訊](http://www.ibm.com/legal/copytrade.shtml) (Copyright and trademark [information\)](http://www.ibm.com/legal/copytrade.shtml)」網頁(網址為 www.ibm.com/legal/copytrade.shtml)上取 得。

下列詞彙是其他公司的商標或註冊商標:

v UNIX 是 The Open Group 在美國及其他國家或地區的註冊商標。

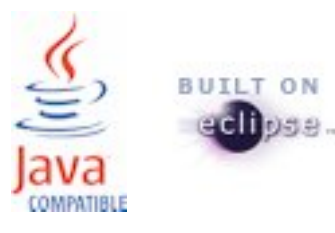